# MULTILINE

### Infocomptes : nouveaux tris et impressions

#### Il est désormais possible de trier les infocomptes par compte.

Par défaut, les infocomptes sont triés par banque, mais avec cette nouvelle version, vous pouvez modifier ce paramètre et également trier par compte.

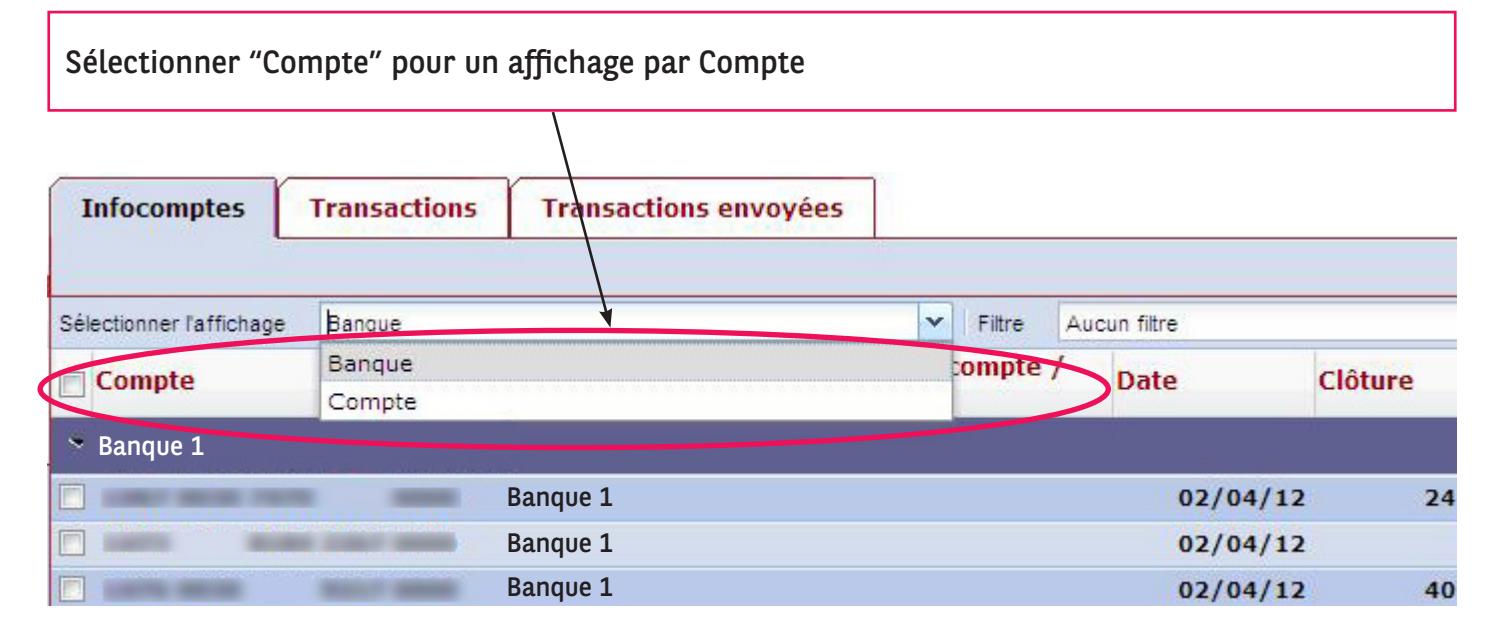

Tous les comptes s'affichent désormais les uns à la suite des autres. Le logo de la banque correspondante s'affiche dans une colonne supplémentaire (1).

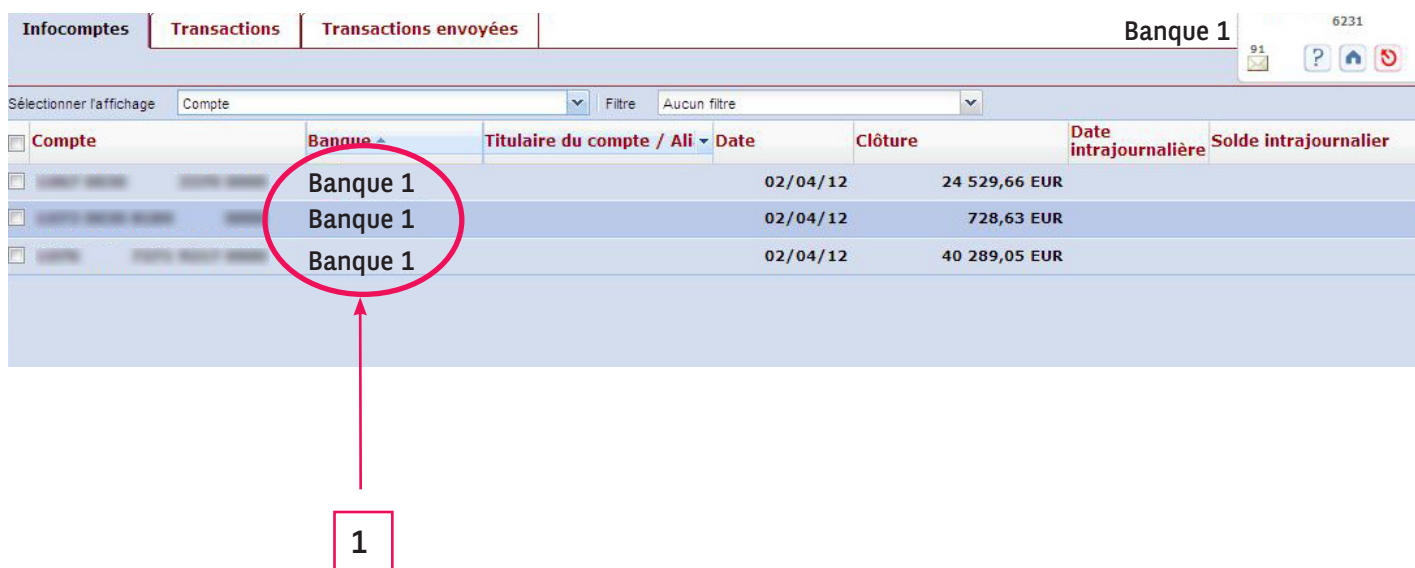

# MULTILINE

Vous pouvez trier vos colonnes par ordre croissant ou décroissant et choisir exactement quelles colonnes vous souhaitez voir.

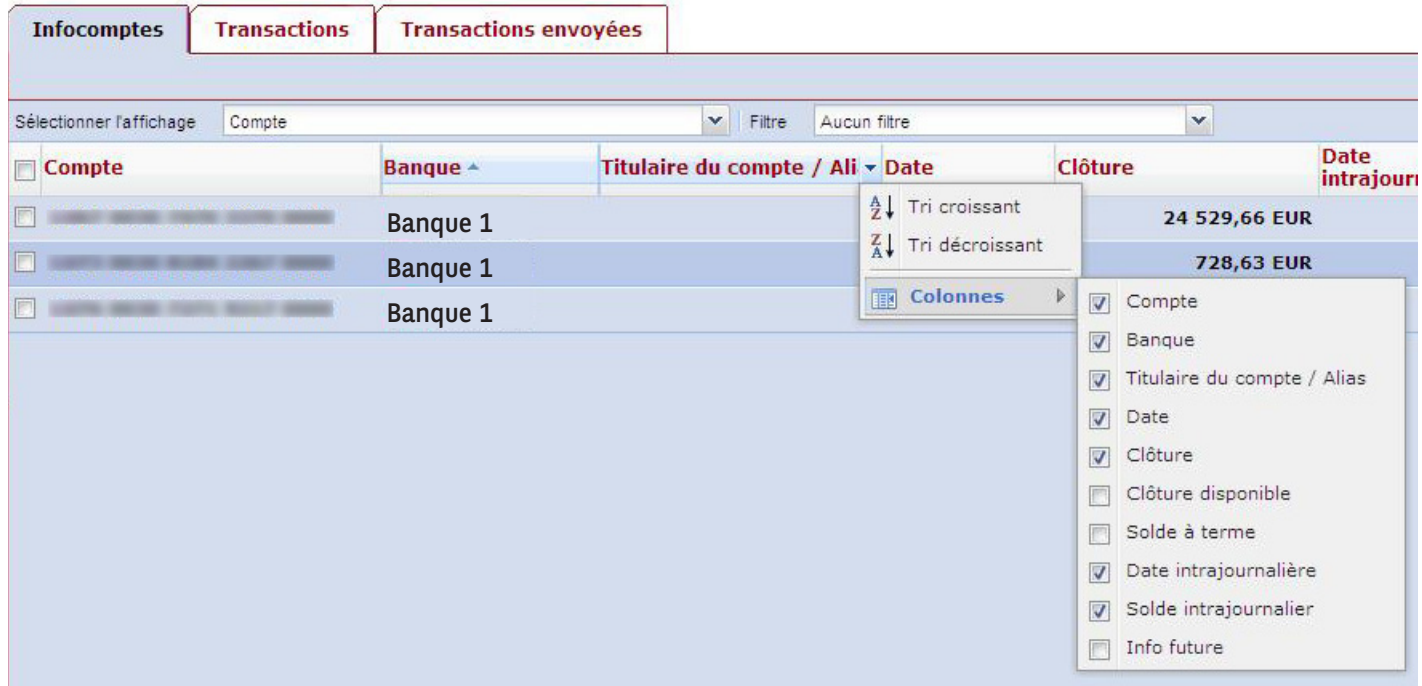

#### Remarque :

Le type de tri et le choix des colonnes que vous avez préalablement sélectionnés ne seront ni enregistrés ni conservés pour votre prochaine connexion.

#### Possibilité d'imprimer les détails des comptes triés.

Le type de tri que vous choisissez pour les détails du compte est appliqué automatiquement aux rapports que vous créez.

Voici un exemple de tri croissant par montant:

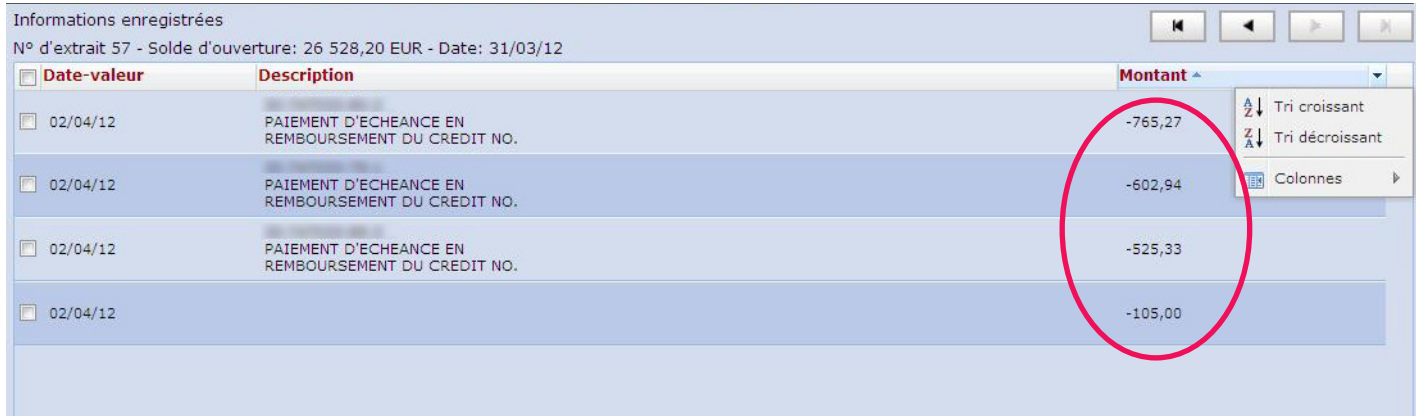

# MULTILINE

02/04/12

02/04/12

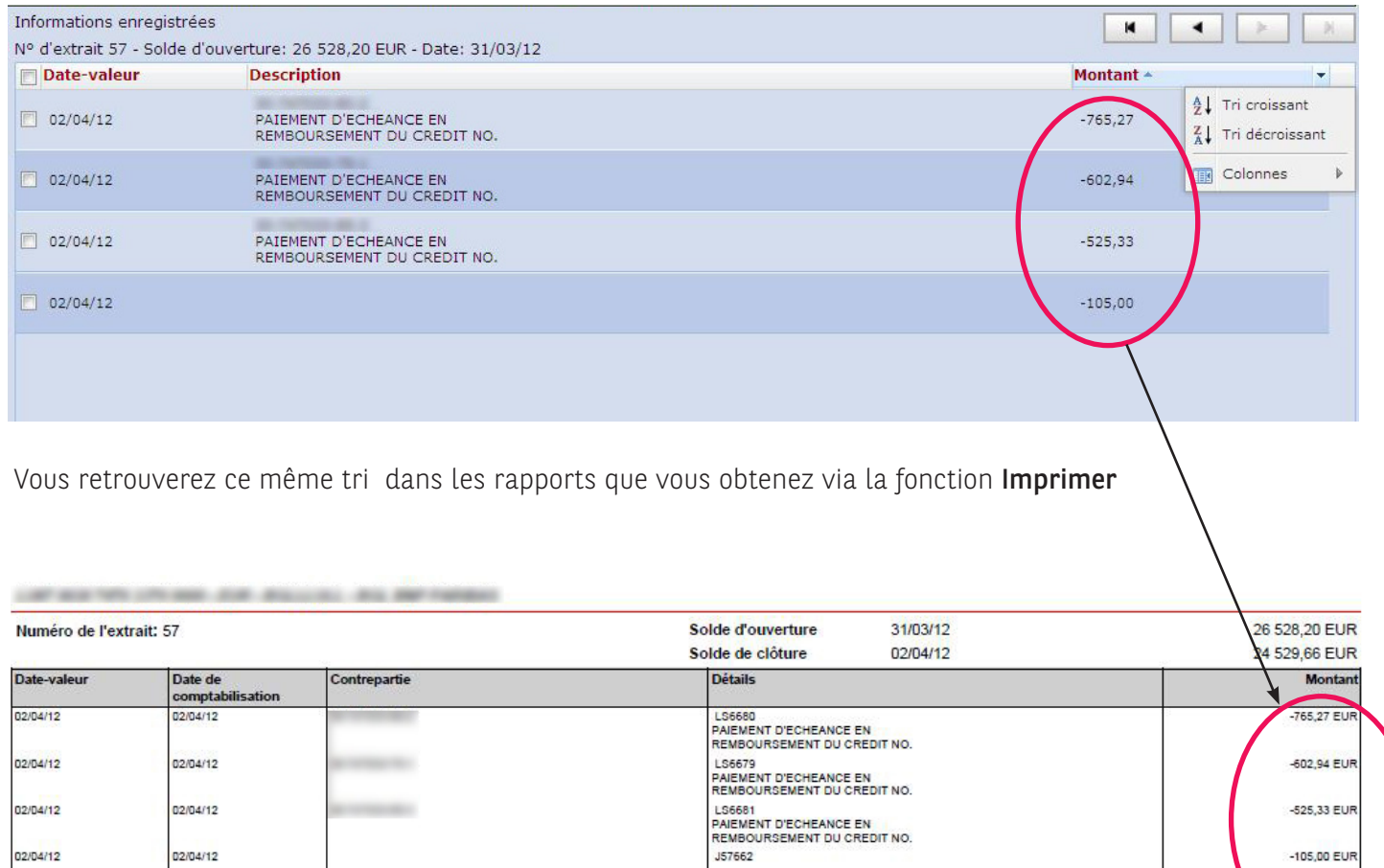

-105,00 EUR